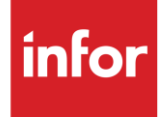

# Infor TRW (TW)

**Traditional** 

#### **Copyright © 2018 Infor**

#### **Important Notices**

The material contained in this publication (including any supplementary information) constitutes and contains confidential and proprietary information of Infor.

By gaining access to the attached, you acknowledge and agree that the material (including any modification, translation or adaptation of the material) and all copyright, trade secrets and all other right, title and interest therein, are the sole property of Infor and that you shall not gain right, title or interest in the material (including any modification, translation or adaptation of the material) by virtue of your review thereof other than the non-exclusive right to use the material solely in connection with and the furtherance of your license and use of software made available to your company from Infor pursuant to a separate agreement, the terms of which separate agreement shall govern your use of this material and all supplemental related materials ("Purpose").

In addition, by accessing the enclosed material, you acknowledge and agree that you are required to maintain such material in strict confidence and that your use of such material is limited to the Purpose described above. Although Infor has taken due care to ensure that the material included in this publication is accurate and complete, Infor cannot warrant that the information contained in this publication is complete, does not contain typographical or other errors, or will meet your specific requirements. As such, Infor does not assume and hereby disclaims all liability, consequential or otherwise, for any loss or damage to any person or entity which is caused by or relates to errors or omissions in this publication (including any supplementary information), whether such errors or omissions result from negligence, accident or any other cause.

Without limitation, U.S. export control laws and other applicable export and import laws govern your use of this material and you will neither export or re-export, directly or indirectly, this material nor any related materials or supplemental information in violation of such laws, or use such materials for any purpose prohibited by such laws.

#### **Trademark Acknowledgements**

The word and design marks set forth herein are trademarks and/or registered trademarks of Infor and/or related affiliates and subsidiaries. All rights reserved. All other company, product, trade or service names referenced may be registered trademarks or trademarks of their respective owners.

#### **Publication Information**

Release: Infor TRW Publication date: August 2018

## <span id="page-2-0"></span>**Contents**

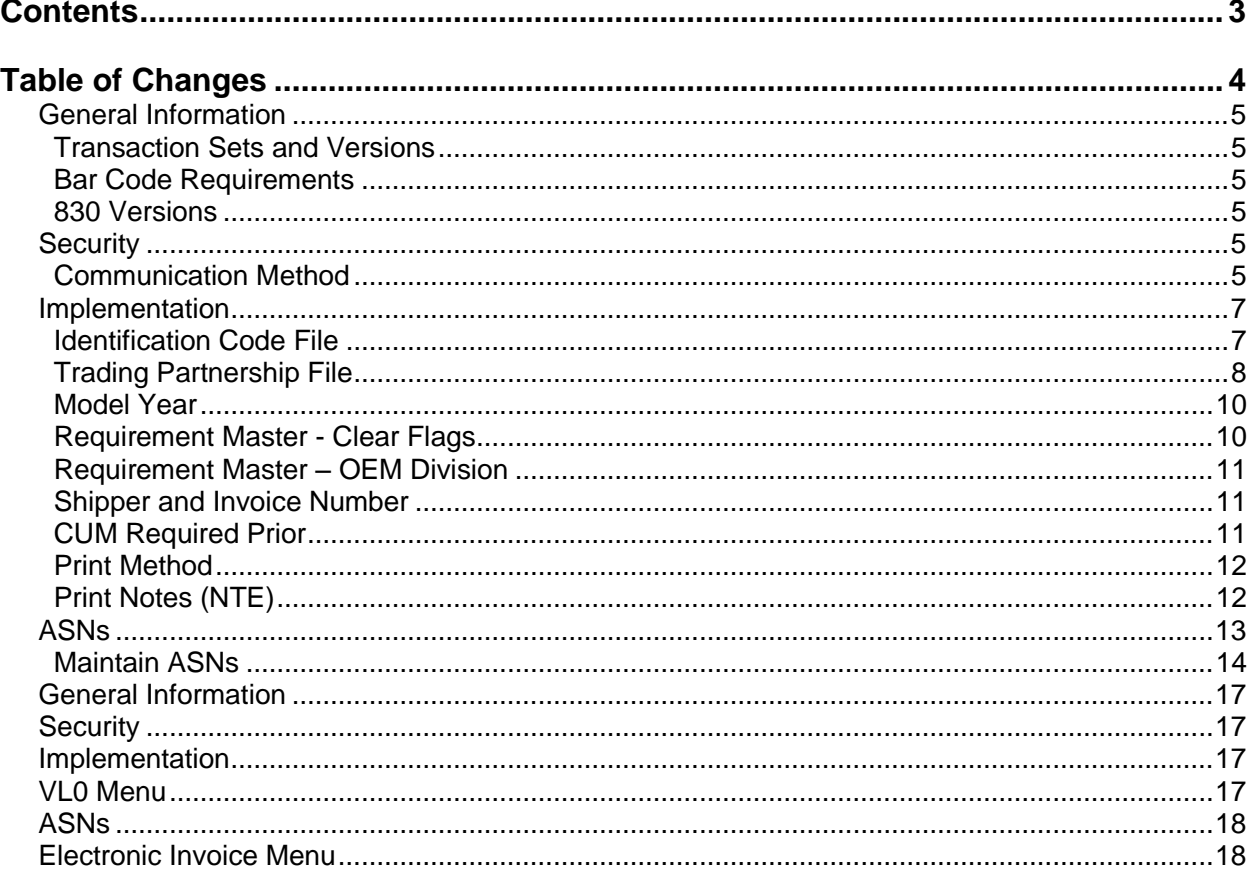

## <span id="page-3-0"></span>**Table of Changes**

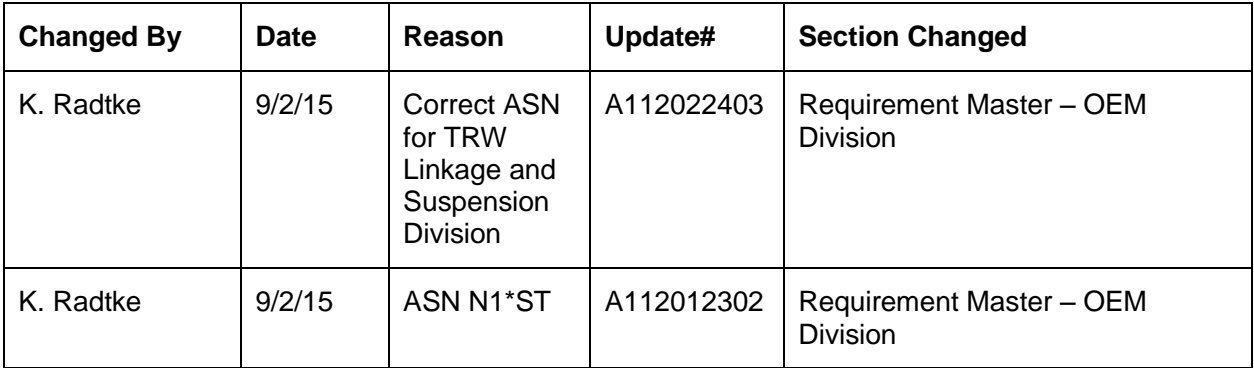

## <span id="page-4-0"></span>**General Information**

#### <span id="page-4-1"></span>**Transaction Sets and Versions**

The TRW module supports the following transaction sets:

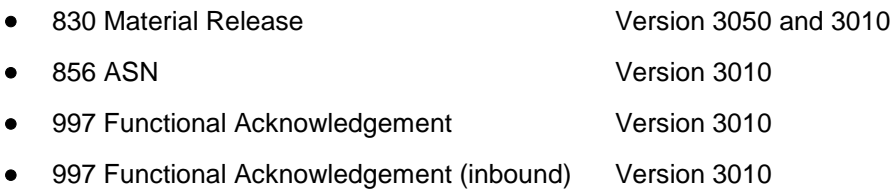

The 830 (Material Release) contains firm and planning requirements.

The 856 (ASN) is required to be transmitted for each shipment when the truck leaves the plant.

The 997 (Functional Acknowledgement) is required to be transmitted to acknowledge the received requirements, within the time frame defined by TRW. A 997 is also received to acknowledge the transmitted 856.

### <span id="page-4-2"></span>**Bar Code Requirements**

TRW requires the use of bar code labels. Bar code label templates are available from Infor; however, templates are purchased separately from the trading partner module.

## <span id="page-4-3"></span>**830 Versions**

TRW Mexico sends 830s in version 3010. All other TRW divisions send 830s in version 3050.

## <span id="page-4-4"></span>**Security**

#### <span id="page-4-5"></span>**Communication Method**

TRW communicates through the ACM (Advanced Communications Module) component.

For more information on ACM, see Chapter 17 of the AutoRelease main manual. Enter security requirements (identification codes, passwords, etc.) before attempting to receive or transmit. Network security is entered one time, but may be accessed by multiple trading partners.

Note: When establishing communication set up either with a VAN or direct, the following must exist:

Wrap Data? YES - 80

Start New Record on New Interchange? YES

#### **File Archiving / Auto Print and Process**

(Option 3 on the AZ10 Menu - ACM)

```
AZD2008 PROCESS PROFILE SETUP 
         OEM ........................ 
        Company ....................
        Auto Print ................
        Auto Process...............
        Auto 997....................
        Days To Archive............
         F4=Prompt F12=Cancel
```
- Auto Print (Y/N) Enter "Y" if using AutoReceive and Breakdown (scheduled through ACM), to perform an automatic Print after the Breakdown. Enter "N" if not using AutoReceive, or, if using AutoReceive and Breakdown, if the Print option is not to be run automatically after the Breakdown.
- Auto Process (Y/N) Enter "Y" if using AutoReceive and Breakdown (scheduled through ACM) and if also using Auto Print, to perform an automatic Process after the Receive, Breakdown and Print. Enter "N" if not using AutoReceive, or, if using AutoReceive, Breakdown, and Auto Print, if the Process option is not to be run automatically after the Print.
- Auto 997 (Y/N) Enter "Y" and a 997 will automatically be sent back to the OEM acknowledging receipt of inbound EDI data.
- Days to Archive Enter the number of days to archive files received from the OEM. Files must be saved for at least one day. Archived files, are files that are stored for a given number of days so that they can be reactivated. The number of days is not based on calendar days. Only the number of days when a communication session takes place is counted. Then the archived files are removed during the next shift.

Note: Only error free requirements are processed. Errors must be corrected and the "Print" and "Process" options must be taken manually to process the remaining data.

## <span id="page-6-0"></span>**Implementation**

#### <span id="page-6-1"></span>**Identification Code File**

The Identification Code File is used when taking the options to "Split" and "Breakdown" a file received from TRW and when transmitting ASNs. The Identification Code File is used differently by different manufacturers.

#### **Initial Record**

```
Company Number -xx
OEM Code -TW
Plant ID -Your Supplier Code *
OEM ID -TRW's DUNS * 
Corporate ID -Your DUNS Number
Remit to Duns Number -Not used by TRW 
VAT Code -Tax ID
Transmission Mode -P or T (T changes ISA for test ASNs)
Smart Labels -N
Pallet Staging -N
Bar Code File Transfer -N
Variable Unwrap Print -Y or N
Automatic print of 997 -N
AutoMap -N
```
Errors that occur during the "Split" that indicate a code is missing from the Identification Code File are referring to OEM ID.

Errors that occur during the "Breakdown" that indicate a code is missing from the Identification Code File are referring to Plant ID or Corporate ID.

#### **Selective 997 Receives**

To specify which suppliers should not receive 997 acknowledgements, set up a 997 Sender/Receiver ID file:

- 1. From the Identification Codes screen, press F17 (Selective F/As).
- 2. Select a record with "1" to edit or press F6 (Add) to add a new ID.
- 3. Enter the sender/receiver IDs to exclude when sending 997 functional acknowledgements. If a field is left blank "ALL" is assumed. The ISA (or UNB for EDIFACT OEMs) sender is required. Note that sender/receiver information refers to information on the incoming EDI.

#### **\* Additional Records to Identify Destination as Issuer**

Enter a separate record for each TRW division that transmits requirements because the Issuer ID is different for each division. The first record contains your supplier code in the Plant ID field. Each additional record contains a dummy ID in the Plant ID field. Use any number except a real supplier identification code used by this or another trading partner.

TRW transmits their DUNS numbers preceded by a letter representing the ship-to location. Enter both the location letter and the DUNS number in the OEM ID field.

R061010450 (Rogersville)S095118824 (Staton)V005346044 (Sterling)

#### **997 Record**

(Trading partnership record REQUIRED)

TRW requires consecutive ISA and GS control numbers in the EDI enveloping. To accomplish this another Identification Code record must be entered with SUPPID 997 as the Plant ID. Without this record, the control number is created based on date and time.

```
Company Number -xx
OEM Code -TW
Plant ID -SUPPID 997
OEM ID -Not used by TRW
Corporate ID -Not used by TRW
Remit to Duns Number -Not used by TRW
VAT Code -Tax ID
Transmission Mode -P or T (T changes ISA for test ASNs)
Smart Labels -Y or N
Pallet Staging -Y or N
Bar Code File Transfer -Y or N
Variable Unwrap Print -Y or N
Automatic print of 997 -Y or N
AutoMap -N
```
#### <span id="page-7-0"></span>**Trading Partnership File**

The Trading Partnership File is used to enter data to be used in the enveloping of the electronic file being transmitted instead of using the Identification Code File and the hard-coding within the programs. When a trading partner changes their enveloping, the change may be made, by the user, in the Trading Partnership File, instead of waiting for a program change.

Press F14 (Trading Partnership File) after entering the appropriate data in the Identification Code File.

Steps to create default values:

- 1. Press F6 (Add) from the ISA list screen.
- 2. Enter optional abbreviations, or, leave blank if all customers and destinations for this company, OEM and supplier code are the same.
- 3. Press Enter.
- 4. Enter the code representing the data format ("A" for ISA).
- 5. Press Enter. The ISA detail screen displays.
- 6. Press F7 (Infor defaults). 997 Record One ISA record is created One GS record is created (997).

The ISA defaults are displayed for the functional acknowledgement. No modifications are needed to the ISA record or the GS Record. The default for the "Processing Option" on the GS Detail Screen is "P." No communication record is needed. Outbound communications use the same enveloping as inbound communications.

7. The Receiver and Sender ID must be blank for the SUPPID 997 record.

#### **ISA Detail Screen**

```
VLD9702A Maintain Trading Partnership File 
Company Number.......... KB (A) ISA/(C) ICS/(E) Edifact: A
OEM Code.............. TW
Supplier ID............. 12345 
Customer Abbrv(O)....... 
Destination Abbrv(O).... 
User Define Description: SUPPID 997 
              Qualifier/Information 
Authorization: \begin{array}{ccc} \text{Authorization:} & \text{Aut}(X) & \text{Aut}(X) \end{array}Security: 
Sender: 
Receiver: 
                                              Hexadecimal Code 
Control Standards ID: U Sub Element Separator: 5A
Version Identifier: 0301 Data Element Separator:5C 
                                          Segment Terminator: 15 
Computer Generated ISA Control Number: 
F7=Create Infor Defaults F10=GS Level F12=Return
```
- Sender ID Leave blank. The system creates the Sender ID from the incoming Receiver ID.
- Receiver ID Leave blank. The system creates the Receiver ID from the incoming Sender ID.

If an ASN is for TRW's Linkage and Suspension Division the following file maintenance is required:

- GS Application Sender should match the ISA Sender.
- The GS Version/Release/Industry should be 002040.
- Press F10 (GS Level). The GS list screen displays.
- Select the 997 record with "1" to display the GS Detail screen with the default data.
- **•** Press Enter

#### **GS Detail Screen**

VLD9702E Maintain Functional Identifier Company Number.......... KB OEM Code................ TW Supplier ID............. 12345 Customer Abbrv(O)....... Destination Abbrv(O).... Transaction Type........ 856 Non Repeating Transaction Functional Identifier:  $\qquad \qquad \qquad \qquad \qquad \text{Control Number:}$  Application Sender: 12345 Application Receiver: ST Control#: Responsible Agency Code: Version/Release/Industry: (T)est/(P)roduction: Acknowledge Requested: Last Date Used: 0/00/00 Last Time Used: Number Times Used: Processing Option: P Computer Generated Group Control Number: P=Print Before Sending F12=Return

- Processing Option Leave the default "P" to activate an unwrapped file to be viewed before the transmission. Or, change to blank if an unwrapped file is not to be viewed before the transmission (optional).
- Application Sender Leave blank. The system creates the Sender ID from the incoming Receiver ID.
- Application Receiver Leave blank. The system creates the Receiver ID from the incoming Sender ID.
- Press Enter to return to the GS list screen.
- Press F12 to return to the ISA detail screen.

Set up is complete.

#### <span id="page-9-0"></span>**Model Year**

TRW may or may not send model year on the 830. If model year is sent, Requirement and Price Files must be entered with model year. If model year is not sent, Requirement and Price Files must be entered with the model year field blank.

#### <span id="page-9-1"></span>**Requirement Master - Clear Flags**

It is suggested that clear flags (found in the Requirement Master) be marked as follows:

866 862 830 850  $\overline{a}$   $\overline{a}$   $\overline{a}$   $\overline{a}$   $\overline{b}$   $\overline{c}$   $\overline{c}$   $\overline{$ 

This is subject to change based on the files TRW transmits to your company. Note: DO NOT select clear flags with X if requirements are transmitted only once for any given transaction set.

#### <span id="page-10-0"></span>**Requirement Master – OEM Division**

If an ASN is for TRW's Linkage and Suspension Division the following file maintenance is required the Requirement Master OEM Division must be "LINK".

If the N1\*ST segment is required on the ASN, the OEM Division must be N1ST.

#### <span id="page-10-1"></span>**Shipper and Invoice Number**

TRW transmits an 8-position shipper number. When the inbound file is processed, the 8-position shipper number is reduced to 6 positions by AutoRelease. The first 2 positions of the received shipper number must be entered in the Shipper/Invoice Prefix field on the Forms Control Screen. Access the Forms Control screen from the System Maintenance Menu by taking option 1 (Forms Control File Maintenance).

The 6-position shipper number is used throughout AutoRelease. The 2-position prefix is retrieved during the ASN create and appended to the 6-position shipper number. The 8-position shipper number is printed on shipping and invoice documents.

### <span id="page-10-2"></span>**CUM Required Prior**

TRW sometimes sends CUM required and sometimes does not. They always send the year-to-date CUM Received. Year-to-date CUM Received is used to calculate the ahead/behind quantities.

The CUM Received is placed in the "CUM Required Prior" field. Therefore, it is not necessary to enter the CUM Required Prior because each time an 830 is received, the "CUM Received" overlays the CUM Required Prior that was entered manually.

The CUM required prior is used to calculate ahead or behind figures and is included in the package quantity. If entering a TRW manual requirement or while testing, the CUM required prior may be entered using the option "Enter Manual Requirements" and either using F5 from the entry screen or it may be entered directly on the header screen.

TRW sends all requirements as CUMs rather than net. Therefore, the CUM received, which is found in the "CUM Required Prior" field is used to calculate the net requirement.

## **VL0 Menu**

VLD0000TW1 9/08/XX MENU: VL0TW 13:36:30 12.0 ---------------------------------------------------- **TRW**  VARIABLE LENGTH TELECOMMUNICATIONS ---------------------------------------------------- 1. Receive Data 9. Maintain Network Selection 2. Split Network Data Into OEM Files 10. Maintain Network Security 3. Breakdown Data 11. Maintain Miscellaneous File 4. Acknowledge Received Data 12. GEISCO Miscellaneous Menu 5. Print Requirements (830) 13. Commerce Miscellaneous Menu 6. Print Notes 7. Print Functional Ack. (997) 8. Process Requirements (830) 23. Return to V/L Telecommunications Menu 24. Return to Main Menu Option

Many options are identical from trading partner to trading partner. Those options are explained once in the AutoRelease manual. Only options unique to this trading partner, exceptions or unique business practices are explained in this document.

See the section "How to Use this Document" for organizational details about AutoRelease and trading partner documents.

### <span id="page-11-0"></span>**Print Method**

Print Method: Mandatory

TRW is coded to use the mandatory "Print" method, which affects the Breakdown, Print and Process options.

## <span id="page-11-1"></span>**Print Notes (NTE)**

(Option 6 on the VL0 menu)

This option is used to print notes transmitted in the NTE segment from TRW. These notes are automatically printed when the "Print Requirements" option is taken. Detail (or line level) notes that print on the Requirement Edit List (after the header and before the detail for a specific part) are also included on this report. This option reprints these notes.

The company selection is used if the user has authority to multiple companies.

## <span id="page-12-0"></span>**ASNs**

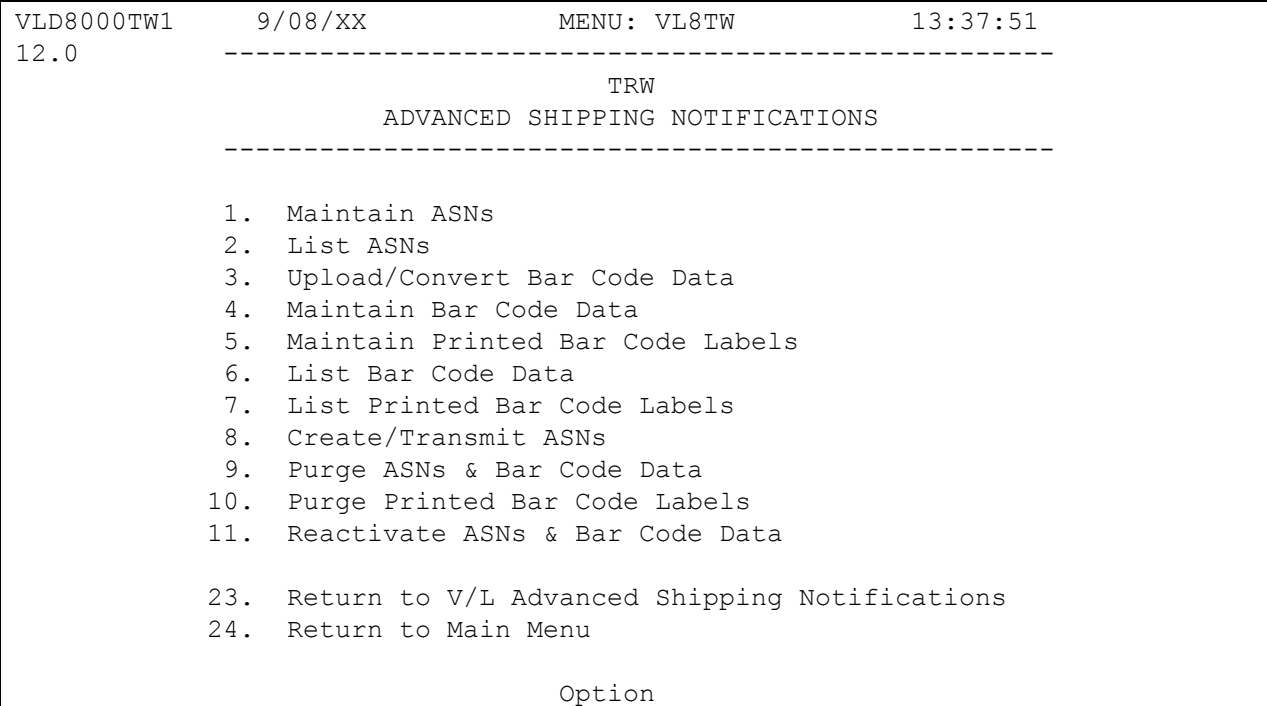

Traditionally coded trading partners use a VL8xx menu (where xx is the OEM code) to transmit ASNs to the trading partner. Many options are identical from trading partner to trading partner. Those options are explained one time only in the AutoRelease Manual. Only options unique to this trading partner, exceptions or unique business practices are explained in this document.

See the section "How to Use this Document" for organizational details about AutoRelease and trading partner documents.

### <span id="page-13-0"></span>**Maintain ASNs**

(Option 1 on the VL8 menu)

#### **ASN Maintenance Screen**

```
VLD810TW2 ASN MAINTENANCE 
Sequence number Company 01 Action Code 0
----------------------------------------------------------------------------
-Shp# ...... OEM ............ TW Release # . 
Ship Date . 0/00/00 ASN ............ V Release Dt. 0/00/00
Ship Time . Net Weight ..... Cust Abrv .<br>Arrival Date. 0/00/00 Tare ........... Dest Abrv .
Arrival Date. 0/00/00 Tare ..........
Arrival Time. Container Qty .. Plant Id...
Qty Shp ... Cont Desc....... Cum Ship...
Unit of Mea Conv. Code ..... Carrier ...
OEM Division. Equip Intl Boute Cde.
Payment: Collect Prepaid Ppd-Inv 
P.O. \# .... In-House Prt#
Conv Bill # Cust Prt # ...
F12=Return; no update F10=Delete
```
- Sequence Number Assigned by the system.
- Company Number Displays the company number that was previously entered.
- Action Code The action code places the corresponding two-digit code in the BSN 01 segment in the ASN file. Valid codes include: O -Original 00 D -Delete 03 H -Hold Record is not included in transmission

Many fields on the ASN Screen default from various master files. However, many of them can be changed at shipper entry time.

- Shp# Shipper number assigned by the system when the shipper was created.
- OEM "TW" for TRW.
- Release # Current release number from the Requirement B record.
- Ship Date Date of shipment in the MM-DD-YY format. Defaults from shipper entry time.
- ASN Defaults from the Destination File. The ASN code can be changed at shipper entry time. TRW uses the ASN code of "V" for variable length without bar code or "C" for variable length with bar code.
- Release Dt Date of current release. Defaults from the Requirement B record.
- Ship Time Time entered at shipper entry time (HHMM) in military format. If no time is entered, the ship time defaults from the system time when the "Extract" option is taken.
- Net Weight Total weight of parts, calculated by multiplying the quantity shipped times the net weight per part entered in the Parts Cross Reference File. It can be changed at shipper entry time.
- Cust Abrv User-assigned abbreviation that must be entered in the Machine Readable File to return the correct customer code in the ASN file.
- Arrival Date Defaults from shipper entry time.
- Tare The weight of the container(s) which is calculated based on the container and pallet weights entered in the Container File. The tare weight can be changed at shipper entry time.
- Dest Abrv User-assigned abbreviation that must be entered in the Machine Readable File to return the correct destination code in the ASN file.
- Arrival Time Defaults from shipper entry time.
- Container Qty The number of containers which is calculated by dividing the quantity shipped by the package quantity entered in the Requirement A record. It can be changed at shipper entry time.
- Plant ID Supplier code assigned by TRW. This is entered in the supplier code field in the Requirement A record and the Plant ID field in the Identification Code File.
- Qty Shp Number of pieces shipped.
- Cont Desc The container description must be a valid AIAG standard description consisting of 3 alpha characters followed by 2 numeric characters. Defaults from the Container File. The container code can be changed at shipper entry time.
- CUM Ship The total number of parts shipped this model year, which is transmitted in the SN1 segment in the ASN file.
- Unit of Mea Defaults from the ASN Unit of Measure field in the Destination File. It can be changed at shipper entry time.
- Conv. Code AIAG standard code which describes the method of conveyance. Defaults from the Carrier File. It can be changed at shipper entry time.
- Carrier Carrier Abbreviation (SCAC Code) which defaults from the Carrier Abbreviation field in the Carrier File.
- Equip Intl Equipment Initial (Equipment Owner's Code) defaults from the Carrier File.
- Route Cde Defaults from the Destination Master. It can be changed on the shipper header screen. The route code is required if the SCAC code (Carrier Abbreviation) is not available. It is transmitted in the TD5 segment in the ASN file.
- Payment "X" is defaulted to the freight payment type selected in the Destination File. If blank in the Destination File, it defaults from the Control File.
- P.O. # Purchase Order Number defaults from the Requirement B record.
- In-House Prt# Internal part number entered in the Parts Cross Reference File.
- Conv Bill # Defaults from the conveyance number field at shipper entry time if a trailer number or air freight number was entered. If there was no entry at that time, the shipper number is defaulted.
- Cust Prt# TRW's part number.

## **How to Use This Document**

This document provides information regarding unique instructions required to implement this trading partner's unique business practices. Check the chapters in AutoRelease that describe the common functions and procedures performed by all trading partners, such as the daily procedures, security, ASN options, etc.

### <span id="page-16-0"></span>**General Information**

The general information section of this document describes transaction sets and versions, how they apply to this trading partner and other miscellaneous information.

### <span id="page-16-1"></span>**Security**

The security section of the document explains the communication method used by this trading partner and network profile, when applicable.

### <span id="page-16-2"></span>**Implementation**

The trading partner documents provide information that may be pertinent only to this trading partner. The implementation section covers master file entry that is unique to this trading partner. However, all required master files must be entered according to the instructions in the "AutoRelease User's Manual."

Files and fields that are unique for all trading partners include the Identification Code File, Trading Partnership File, model year, Requirement Master clear flags and CUM required prior.

### <span id="page-16-3"></span>**VL0 Menu**

Traditionally coded trading partners use a VL0xx menu (where xx is the OEM code) to perform daily procedures (from the "Receive" through the "Process"). Many of the options on the VL0 menus are identical from trading partner to trading partner. Those options are explained one time only in the AutoRelease Manual.

Daily Procedures Describes the Receive, Split, Breakdown, Print, Process, and Transmit 997

Security Describes all security selection and maintenance options and VAN menus

The VL0 section of each trading partner document illustrates the menu for this specific trading partner, but describes ONLY exceptions and unique business practices such as:

- **•** The Print method (mandatory or optional) is identified.
- **•** Special processing for a common option for this specific OEM is identified.
- **•** Fields that print on the edit list but are not processed are identified.
- **•** Options that are not commonly used by other trading partners are described in detail.

A complete description of the common options can be found in the Daily Procedures chapter of AutoRelease.

## <span id="page-17-0"></span>**ASNs**

Traditionally coded trading partners use a VL8xx menu (where "xx" is the OEM code) to transmit ASNs to the trading partner. Many of the options on the VL8 menus are identical from trading partner to trading partner. Those options are explained one time only in the AutoRelease manual.

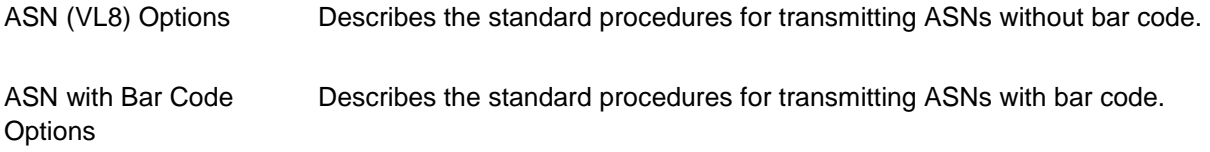

The VL8 section of each trading partner document illustrates the menu for this specific trading partner, but describes ONLY exceptions and unique business practices such as:

- **•** Valid action codes are identified.
- **•** The ASN Maintenance screen displays with valid field descriptions.
- **•** ASN extract exceptions and special processing relating to ASNs for this specific trading partner are identified.
- **•** Options that are not commonly used by other trading partners are described in detail.

A complete description of the routine options can be found in the ASN (VL8) Options chapter of AutoRelease.

#### <span id="page-17-1"></span>**Electronic Invoice Menu**

Some traditionally coded trading partners use a VL75xx menu (where xx is the OEM code) to transmit electronic invoices to the trading partner. Many of the options are identical from trading partner to trading partner. Those options are explained one time in the AutoRelease manual.

Electronic Invoices Describes invoice maintenance, print invoice register, create and transmit, purge, and reactivate transmitted invoices menu options.

The VL75 section of each trading partner document illustrates the menu for this specific trading partner, but describes ONLY exceptions and unique business practices such as:

- **•** Invoice header screen and valid field descriptions
- **•** Invoice line item screen
- **•** Invoice line item information screen and valid field descriptions
- **•** Miscellaneous charge screen and valid field descriptions
- **•** Options that are not commonly used by other trading partners are described in detail

A complete description of the common options can be found in the Electronic Invoices chapter of AutoRelease.